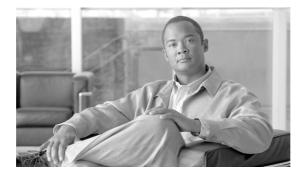

## Getting Started Guide for CiscoWorks Network Compliance Manager Alert Center

#### December, 2007

The CiscoWorks Network Compliance Manager (NCM) Alert Center is a subscription service that provides network vulnerability alerts on an on-going basis. This guide will assist you in setting up the Alert Center to operate with CiscoWorks NCM.

The CiscoWorks NCM Alert Center is a unique security service. Unlike traditional alerts that are typically delivered via email, the Security Alert service delivers alerts as CiscoWorks NCM software compliance policies. As a result, you can rapidly identify all vulnerable devices across your network and perform remediation before your environment is compromised. With Alert Center, your CiscoWorks NCM server automatically checks for and downloads security alerts as they become available.

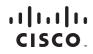

Americas Headquarters: Cisco Systems, Inc., 170 West Tasman Drive, San Jose, CA 95134-1706 USA © 2007 Cisco Systems, Inc. All rights reserved.

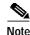

All documentation, including this document and any or all of the parts of the CiscoWorks NCM documentation set, *might* be upgraded over time. Therefore, we recommend you access the CiscoWorks NCM documentation set using the Cisco.com URL: http://www.cisco.com/en/US/products/ps6923/tsd\_products\_support\_series\_ho

me.html

The **Docs** tab visible from within CiscoWorks NCM *might* not include links to the latest documents.

### **Download Package and Installation Prerequisites**

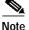

The CiscoWorks NCM Alert Center Requires Ciscoworks Ncm, Release 1.3 And The Ciscoworks Ncm, Release 1.3 Critical Bug Fix, December 2007 Patch (CWNCM13-Dec-2007-Critical-Bugfix-Patch.zip).

Before you download the CiscoWorks NCM Alert Center package, ensure that you have the following

- The appropriate credentials to log in to www.cisco.com and to reach the CWNCM software download location at http://www.cisco.com/cgi-bin/tablebuild.pl/cwncm-crypto.
- Access to unzip or an equivalent archiving utility.
- An SMTP Server setup and accessible from the server.

To install and enable the CiscoWorks NCM Alert Center subscription service, you will need to have the following information:

- The www.cisco.com Username you will use when logging in to the CiscoWorks NCM Alert Center
- Your full contact name: First name and last name
- You Email ID where you expect to receive the CiscoWorks NCM Alert Center service enable confirmation.

You will also need the following information that can be found on the invoice or packing slip included in CiscoWorks NCM Alert Center package you received from Cisco Systems:

- The Purchase Order Number(s) for the CiscoWorks NCM Alert Center Subscription SKUs
- The Sales Order Number(s) or Order Number(s)
- Your Company Name as listed on the invoice and packing slip.

Detailed installation instructions are contained in the *Installation and Configuration Guide for CiscoWorks Network Compliance Manager Alert Center* included in your CiscoWorks NCM Alert Center package.

#### Downloading and Installing the CiscoWorks NCM Alert Center Package

To download and install the CiscoWorks NCM Alert Center, do the following:

| Step 1 | Navigate to http://www.cisco.com/cgi-bin/tablebuild.pl/cwncm-crypto to download the CiscoWorks NCM Alert Center package.                             |
|--------|----------------------------------------------------------------------------------------------------|
| Step 2 | Enter your www.cisco.com username and password to login.                                                                                             |
| Step 3 | Select the <b>CWNCM1_3_AlertCenterInstaller-K9.zip</b> file to download. When prompted, save the <b>.zip</b> file to a location on your local drive. |
| Step 4 | Extract the contents of the installer <b>.zip</b> file to your desired location. It will contain the following:                                      |
|        | Platform-specific CiscoWorks NCM Alert Center installers:                                                                                            |
|        | - Windows platform—Installer.exe                                                                                                    |
|        | - Linux platform—alert-center-content-cache-linux-installer.tar.gz                                                                                   |
|        | - Solaris platform—alert-center-content-cache-solaris-installer.tar.gz                                                                               |
|        | <ul> <li>The Installation and Configuration guide for CiscoWorks Network<br/>Compliance Manager Alert Center—NCM_AC_install.pdf</li> </ul>           |

Step 5 Follow the instructions contained in the NCM\_AC\_install.pdf file to install the CiscoWorks NCM Alert Center.

#### Accessing the CiscoWorks NCM Documentation Set

You can access the entire CiscoWorks Network Compliance Manager documentation set from the following Cisco.com URL:

http://www.cisco.com/en/US/products/ps6923/tsd\_products\_support\_series\_ho me.html

From here you can navigate to any documentation for CiscoWorks NCM 1.3 you will need.

 $\mathcal{P}$ qiT

To cut and paste a two-line URL into the address field of your browser, you must cut and paste each line separately to get the entire URL without a break.

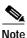

All documentation, including this document and any or all of the parts of the CiscoWorks NCM documentation set, *might* be upgraded over time. Therefore, we recommend you access the CiscoWorks NCM documentation set using the Cisco.com URL:

 $http://www.cisco.com/en/US/products/ps6923/tsd\_products\_support\_series\_home.html$ 

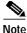

The **Docs** tab visible from within Network Compliance Manager *might* not include links to the latest documents.

# Obtaining Documentation, Obtaining Support, and Security Guidelines

For information on obtaining documentation, obtaining support, providing documentation feedback, security guidelines, and also recommended aliases and general Cisco documents, see the monthly *What's New in Cisco Product Documentation*, which also lists all new and revised Cisco technical documentation, at:

http://www.cisco.com/en/US/docs/general/whatsnew/whatsnew.html

CCVP, the Cisco logo, and Welcome to the Human Network are trademarks of Cisco Systems, Inc.; Changing the Way We Work, Liv a service mark of Cisco Systems, Inc.; and Access Registrar, Aironet, Catalyst, CCDA, CCDP, CCIE, CCIP, CCNA, CCNP, CCS Certified Internetwork Expert logo, Cisco IOS, Cisco Press, Cisco Systems, Cisco Systems Capital, the Cisco Systems Enterprise/Solver, EtherChannel, EtherFast, EtherSwitch, Fast Step, Follow Me Browsing, FormShare, GigaDrive, HomeLink, Int iPhone, IP/TV, iQ Expertise, the iQ logo, iQ Net Readiness Scorecard, iQuick Study, LightStream, Linksys, MeetingPlace, Networking Academy, Network Registrar, PIX, ProConnect, ScriptShare, SMARTnet, StackWise, The Fastest Way to Increase You and TransPath are registered trademarks of Cisco Systems, Inc. and/or its affiliates in the United States and certain other countries.

All other trademarks mentioned in this document or Website are the property of their respective owners. The use of the word partupartnership relationship between Cisco and any other company. (0711R)

Any Internet Protocol (IP) addresses used in this document are not intended to be actual addresses. Any examples, command display output, and figures included in the document are shown for illustrative purposes only. Any use of actual IP addresses in illustrative content is unintentional and coincidental.

© 2007 Cisco Systems, Inc. All rights reserved.